# **Závěrečné zprávy**

Každý řešitel, jehož projekt byl podpořen příspěvkem z Fondu mobility, je po příjezdu povinen odevzdat závěrečné dokumenty. Požadované dokumenty se odevzdávají do 30 dní po ukončení pobytu a nahrávají se v elektronické podobě do projektu na záložku Závěrečná zpráva v aplikaci IS Věda.

#### *Kategorie a) Podpora studia na zahraniční univerzitě v délce jeden až dva semestry* **1) Závěrečná zpráva**

- Použijte prosím formulář závěrečné zprávy pro kategorii a.
- Dokument prosím pojmenujte v této podobě: ZZ\_FM\_a\_2022\_2\_Číslo projektu (neboli závěrečná zpráva / Fond mobility v kategorii a / označení daného kola / specifické číslo projektu – trojčíslí, ke kterému příloha patří).
- Při vkládání dokumentu do projektu vyberte z číselníku možností označení "Závěrečná zpráva".

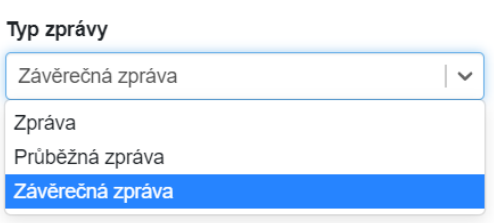

# **2) Confirmation of Study Period**

- Potvrzení vystavuje zahraniční instituce, případně je možné použít vzorový formulář.
- Dokument prosím pojmenujte v této podobě: CONF\_FM\_a\_2022\_2\_Číslo projektu

(neboli potvrzení o pobytu / Fond mobility v kategorii a / označení daného kola / specifické číslo projektu – trojčíslí, ke kterému příloha patří).

Při vkládání dokumentu do projektu vyberte z číselníku možností označení "Závěrečná zpráva".

# **3) Transkript studijních výsledků**

Příloha od zahraniční instituce

 Dokument prosím pojmenujte v této podobě: Transkript\_FM\_a\_2022\_2\_Číslo projektu (neboli přehled studijních výsledků / Fond mobility v kategorii a / označení daného kola / specifické číslo projektu – trojčíslí, ke kterému příloha patří).

• Při vkládání dokumentu do projektu vyberte z číselníku možností označení "Závěrečná zpráva".

**Po vložení všech tří pdf dokumentů** posuňte workflow zeleným tlačítkem v dolním levém rohu "Závěrečná zpráva vložena".

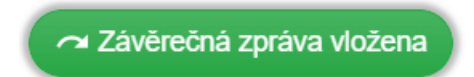

## *Kategorie b) Podpora účasti na mezinárodních studijních nebo odborných akcích studentů v zahraničí*

# **1) Závěrečná zpráva**

- Použijte prosím formulář závěrečné zprávy pro kategorii b.
- Dokument prosím pojmenujte v této podobě: ZZ\_FM\_b\_2022\_2\_Číslo projektu

(neboli závěrečná zpráva / Fond mobility v kategorii b / označení daného kola / specifické číslo projektu – trojčíslí, ke kterému příloha patří).

· Při vkládání dokumentu do projektu vyberte z číselníku možností označení "Závěrečná zpráva".

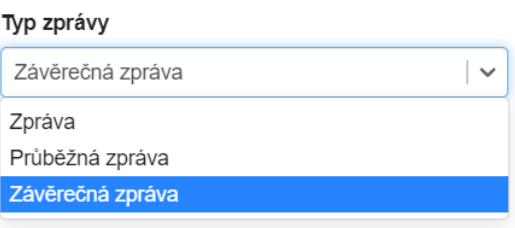

## **2) Confirmation of Study Period**

- Potvrzení vystavuje zahraniční instituce, případně je možné použít vzorový formulář.
- Dokument prosím pojmenujte v této podobě: CONF\_FM\_b\_2022\_2\_Číslo projektu (neboli potvrzení o pobytu / Fond mobility v kategorii b / označení daného kola / specifické číslo projektu – trojčíslí, ke kterému příloha patří).
- Při vkládání dokumentu do projektu vyberte z číselníku možností označení "Závěrečná zpráva".

**Po vložení těchto dvou pdf dokumentů** posuňte workflow zeleným tlačítkem v dolním levém rohu "Závěrečná zpráva vložena".

~ Závěrečná zpráva vložena

# *Kategorie c) Podpora vědeckých nebo výzkumných pobytů v zahraničí*

#### **1) Závěrečná zpráva**

- Použijte prosím formulář závěrečné zprávy pro kategorii c.
- Vyberte prosím správný formulář (pro studenta nebo pro akademika).
- Při vkládání dokumentu do projektu vyberte z číselníku možností označení "Závěrečná zpráva".

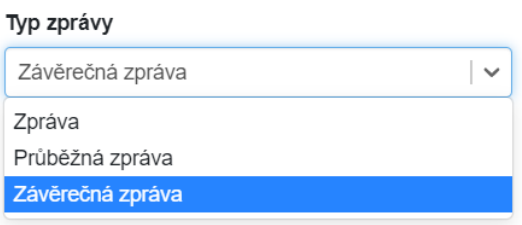

## **2) Confirmation of Study Period**

- Potvrzení vystavuje zahraniční instituce, případně je možné použít vzorový formulář.
- Dokument prosím pojmenujte v této podobě: CONF\_FM\_c\_2022\_2\_Číslo projektu (neboli potvrzení o pobytu / Fond mobility v kategorii c / označení daného kola / specifické číslo projektu – trojčíslí, ke kterému příloha patří).
- Při vkládání dokumentu do projektu vyberte z číselníku možností označení "Závěrečná zpráva".

**Po vložení těchto dvou pdf dokumentů** posuňte workflow zeleným tlačítkem v dolním levém rohu "Závěrečná zpráva vložena".

Závěrečná zpráva vložena

# *Kategorie d) Podpora studia zahraničních studentů na UK*

Závěrečná zpráva není vyžadována.

# *Kategorie e) Podpora pro zahraniční vysokoškolské nebo vědecké pracovníky přednášející na UK - hostující profesoři*

#### **1) Závěrečná zpráva**

Použijte prosím formulář závěrečné zprávy pro kategorii e.

 Dokument prosím pojmenujte v této podobě: ZZ\_FM\_e\_2022\_2\_Číslo projektu (neboli závěrečná zpráva / Fond mobility v kategorii e / označení daného kola / specifické číslo projektu – trojčíslí, ke kterému příloha patří).

Při vkládání dokumentu do projektu vyberte z číselníku možností označení "Závěrečná zpráva".

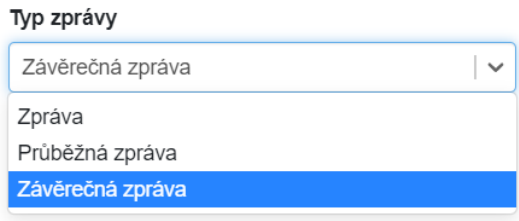

**Po vložení Závěrečné zprávy v pdf formátu** posuňte workflow zeleným tlačítkem v dolním levém rohu "Závěrečná zpráva vložena".

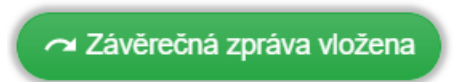

Vzorové formuláře závěrečných zpráv jsou dostupné v Pravidlech jednotlivých kategorií ke stažení.

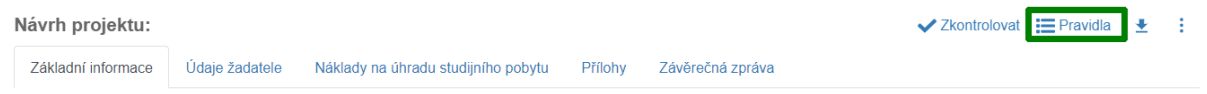

#### **Průběžná zpráva**

Pokud byla mobilita započata v jednom kalendářním roce a bude ukončena v roce následujícím, je nutné do 15. 12. daného roku nahrát průběžnou zprávu o průběhu.

Průběžná zpráva ve formátu pdf se vkládá do projektu v IS Věda na záložku Závěrečná zpráva. Z číselníku možností prosím vyberte typ zprávy "*Průběžná zpráva*".

Průběžné zprávy jsou vyžadovány u kategorie a, b, c (akademik i student). Nejsou vyžadovány u kategorie e, d.

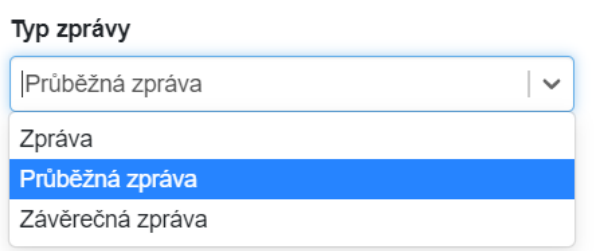

Vzorové formuláře průběžných zpráv jsou dostupné v Pravidlech jednotlivých kategorií ke stažení.

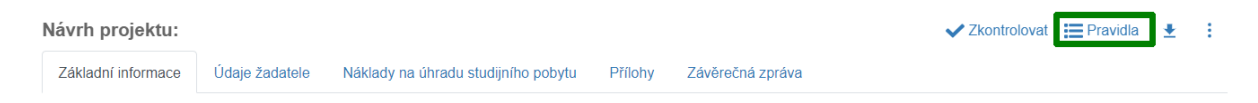

#### **Zpráva**

Ostatní dokumenty, které nejsou povinnou přílohou, ale vztahují se k ukončené mobilitě, vkládejte prosím také na záložku Závěrečná zpráva a z číselníku možností vyberte možnost "*Zpráva*".

Dokumentem je myšlen např. certifikát, závěrečná prezentace, fotografie, publikovaný článek ve sborníku aj.

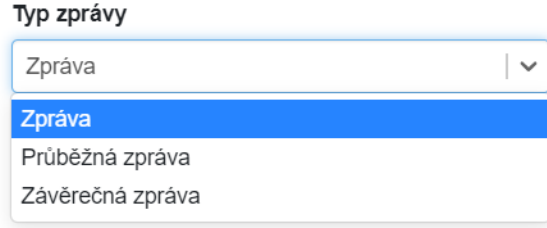